# WALLSET PACK

# Asset package  $-$  DM ITEMS, WALLSET  $-$

for

# Legend of Grimrock

# – Usage Manual –

Version 3.0 March 25, 2014

by Ralf Hinrichsen 'germanny'

# Now with almost all DM items!

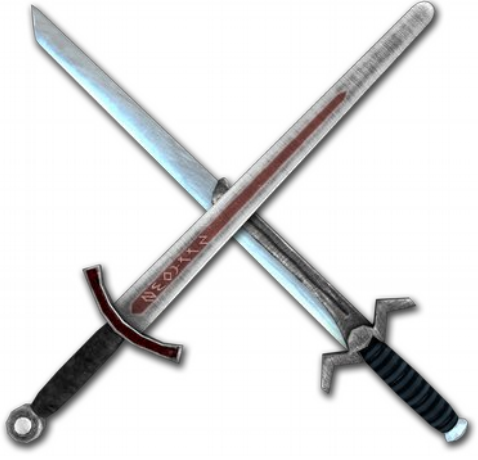

Inquisitor and Diamond Edge

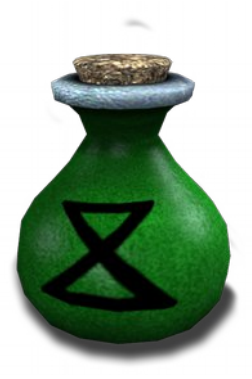

Ven Bomb

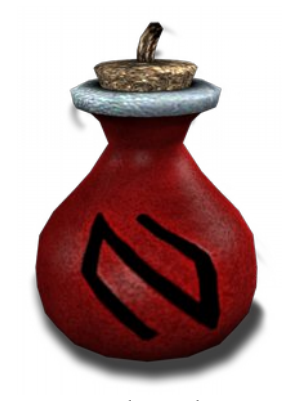

Ful Bomb

# **INTRODUCTION**

This Dungeon Master wallset pack - short ' $dmcsb_pack'$  – is a modification resource for people who want to build a Legend of Grimrock custom dungeon.

The goal is to help recreating the old game Dungeon Master or its sequel Chaos strikes back with the Legend of Grimrock editor, but it can be used from anyone for any other idea.

At this time, the set is most complete! To rebuild a full DM, monster assets and massive Lua scripting are necessary. This set has most of the items and almost all dungeon assets you need included now.

I give most of my spare time for about five months to create the set. This was a big load of work! Please notice that there was not enough time to script all objects well, alter for your needs.

# LEGAL NOTES\*

As far as i know, no assets, textures or models from other sources are used by me. Some script ideas may come from others, if i know of it, i will refer to them in the credits.

Don't distribute or modify the graphical or model elements of this set under a new name or without my permission. The included scripts – if so – may used freely.

Please be respectful and reference me in your modifcation´s credits, if you use this pack in your custom dungeon.

\*See last page for contact address and credits.

# WHAT DO YOU GET?

You get a wallset with all necessary assets to build a DM-dungeon with, there is no essential need to use other assets, all LoG original wall-assets have a dmcsb-replacement.

The difference to original LoG wallset is that it can be **pillar-less**, as Dungeon Master was.

There are two sorts of pillar assets included, a stone and a wood-pillar version.

Wall, ceiling and floor elements are seamless tiled.

DM item graphics and definitions are included.

There are special assets included, such as broken doors, broken walls, floor decorations, a fake wall, a secret wall, breakable blockages, all DM like buttons and more.

No Monsters! I wanted to build them, but there are some issues in blender export.

# Anything else to do for you?

Item and wall object descriptions/stats are working examples, and are often not perfect scripted yet. So you may modify the objects script entitys for your personal need! Some assets need to be placed manually in editor, and due to seamless tiling you have to look after the orientation of manually placed floor/ceiling tiles! For proper orientation and other tips, see next pages.

If you want to help with scripts or other additions, please contact me! $*$ \*See last page for contact adress and credits.

# Happy modding and have fun with it.

# Package Structure

All dmcsb pack objects are in the folder **dmcsb** pack within the mod assets folder. The folder structure within is similar to that from Almost Human's original. You don't have to update the standard mod assets scripts with the new entrys!

This pack includes a short example dungeon. The Dmcsb pack folder is embedded within.

# **INSTALLATION**

Unpack the package **dmcsb\_pack\_ver1xx.7z** to your home. (The Pack may have another name than mentioned above!)

#### If you want to check the example dungeon:

Copy the folder dungeon master reloaded out of the unpacked source with all content to

*'Your\_Documents\_folder'***\Almost Human\Legend of Grimrock\Dungeons\**

Start the game, choose Dungeon Editor and select dungeon master reloaded. Ready to test!

#### If you want to use the pack into your dungeon:

Copy the folder **dmcsb** pack out of the unpacked source, it is placed in the folder dungeon master reloaded, into the mod assets folder from your mod:

#### *'Y\_D\_f'***\Almost Human\Legend of Grimrock\Dungeons\yourmod\mod\_assets\**

Open the script *init.lua* from your mods scripts folder..

#### **\yourmod\mod\_assets\scripts\init.lua**

..with a text editor and insert the line:

#### **import "mod\_assets/dmcsb\_pack/scripts/dmcsb\_pack\_init.lua"**

Start over the Grimrock Editor, choose *yourmod*, the new assets should appear in the list! All dmcsb custom asset names start with  $dm$  so you'll find them easy. That's it.

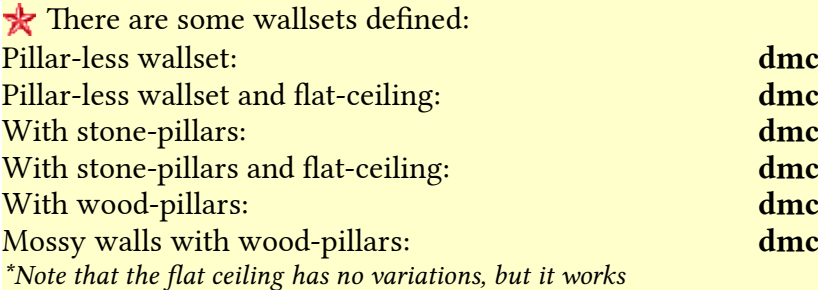

:sb wallset sb pl flatceil sb pillars: sb flatceil\* sb\_wpillars: sb mwpillars

Please don´t use my other asset pack 'Germannys Dungeon Master and Custom Assets ' from Grimrock Nexus, all items from it are included and may have new names.

# Tip Section

# Special object orientations

This pack use seamless tiled textures for floor, ceiling and walls. Most is placed automatically correct, but some objects need extra investigation:

There is a special Pillar object to cover bad seams at the wall edges, place it as folllows: (you don´t have to use it, optional)

#### **dm\_pillar\_walledge**

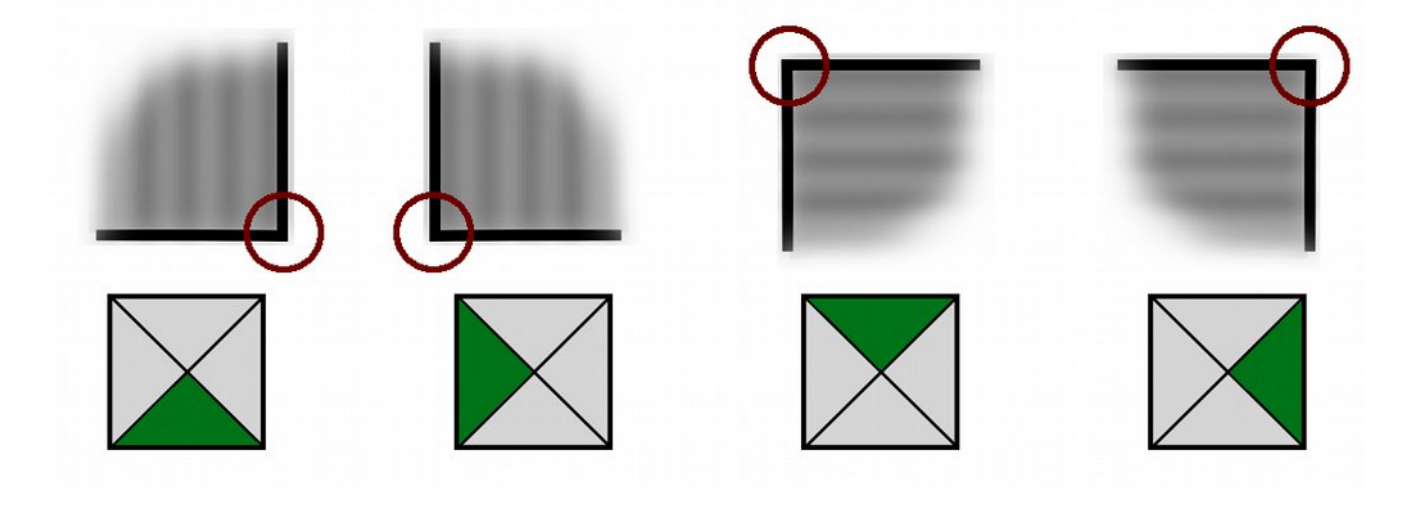

**dm\_ceiling\_shaft dm\_floor\_pit**

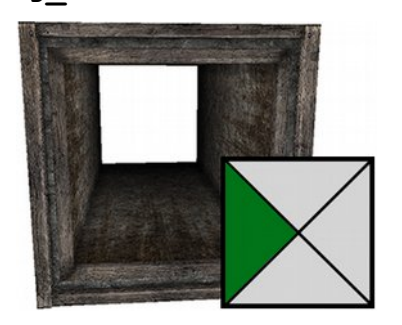

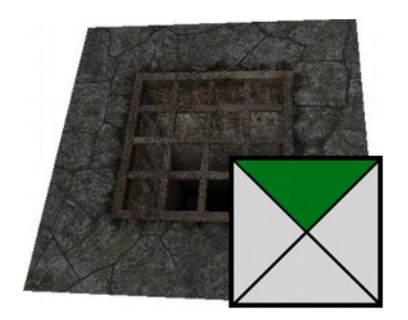

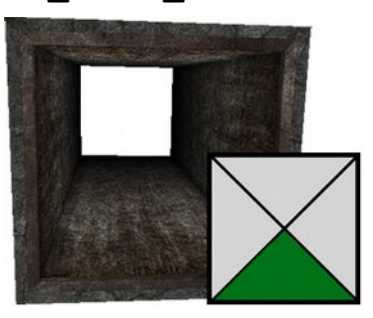

**dm\_floor\_drainage dm\_floor\_drain\_big**

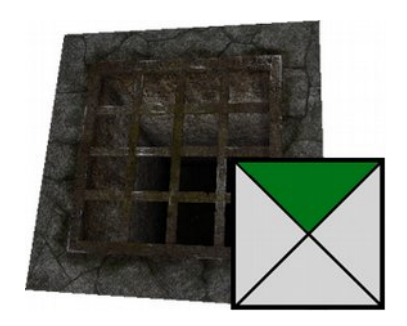

GERMANNY´S DMCSB PACK 4 for GRIMROCK

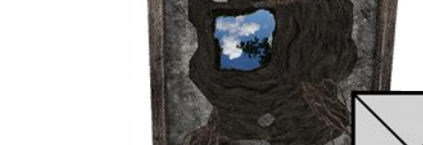

**dm\_pressplate\_stone dm\_pressure\_plate**

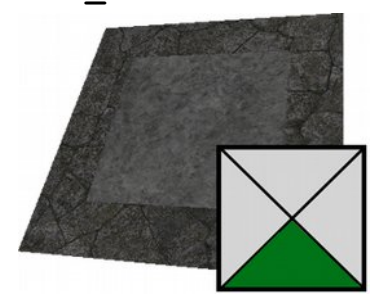

187

dm ceiling ns cavein **dm** ceiling we cavein

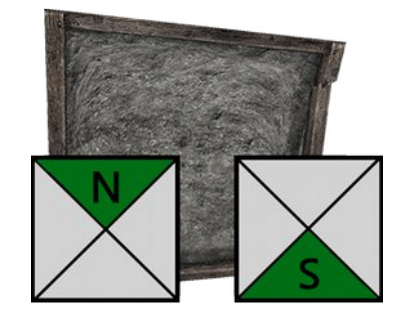

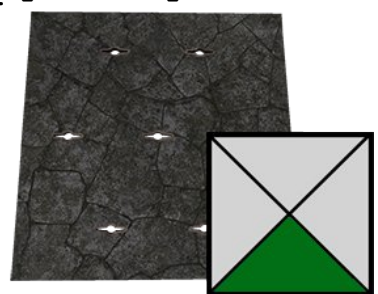

**dm\_spikes\_floortrap** and **dm\_spikes\_floortrap\_we**

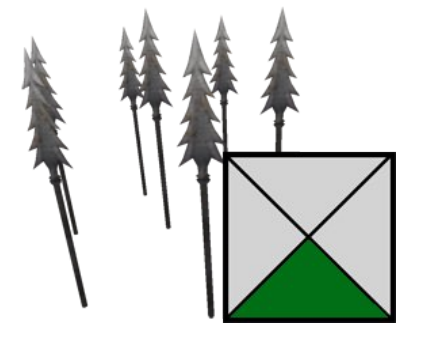

**dm\_ceiling\_breakin dm\_floor\_puddle**

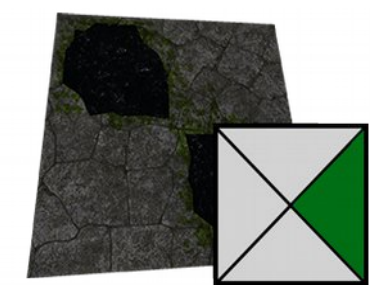

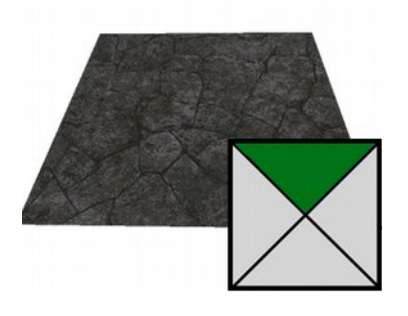

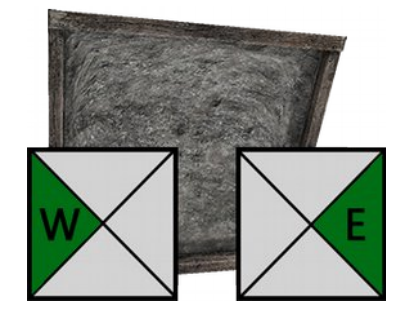

**dm\_floor\_spiketrap dm\_floor\_spiketrap\_we**

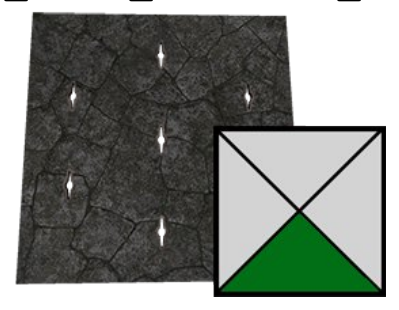

# Placing a fake wall

#### Name: **dm\_wall\_illusion**

This wall-object is defined as torchholder. To place the illusionary wall sucessful, let the block solid where it should be, no floor. Then place the object at the desired side of the block. Now change the solid block to floor – voila!

#### Placing destructible walls

Names: **dm\_wall\_breakable dm\_wall\_breakable\_front**

Names broken ones:

**dm\_wall\_broken dm\_wall\_broken\_front**

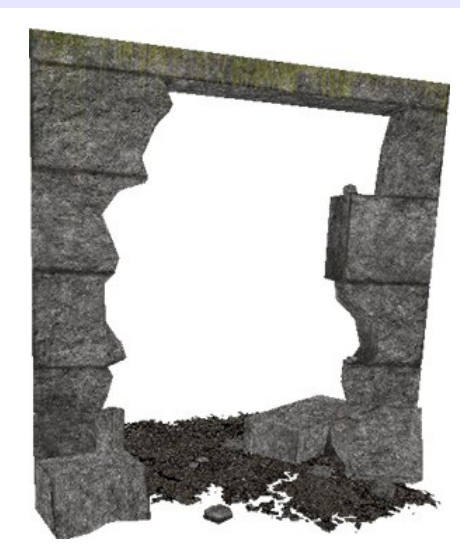

The first two objects are the destructible versions, one to place at tile center, the other at the front sides of a tile. The last two are the already broken walls that can placed as decorations, too.

Breakable walls can only destroyed by physical attack, no magic! Change this behaviour into *object.lua*, if you want.

The breakable walls are blockages and blocking the whole tile, orientate the front version so that the wall is directly in front of the direction the party come from.

**OnDie()** the breakable wall spawns a helper object checker broken under the walls floor tile. You can use its helper object to check if the wall is broken.

# Use destructible doors

Names: **dm\_fakedoor\_portk dm\_fakedoor\_wood** Names broken ones: **dm\_fakedoor\_portk\_broken dm\_fakedoor\_wood\_broken** Names functional doors: **dm\_door\_portcullis\_simple dm\_door\_wood**

There are three ways to use fake doors.

- $-$  the broken model only as decoration
- use the fake-doors as destroyable door only
- $-$  use the destroyable in combination with a real door

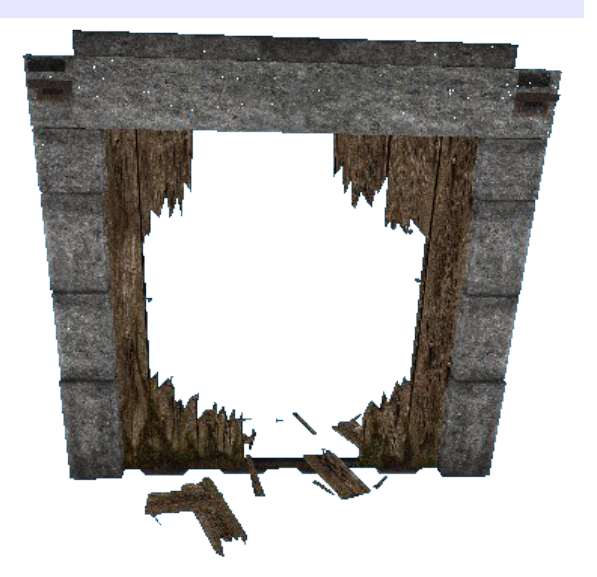

**Example** of using a fakedoor in combination with a real door

- place the blockage **dm\_fakedoor\_portk** at your desired location
- place a **dm\_cross\_lock** somewhere at a wall, set opened by **dm\_crosskey**
- Create a counter, name it fakDoor counter
- Create a script entity in the level, name it **irondoorChange** paste the script below into the script entity:

```
irondoorChange
   -- script "irondoorChange"
  function fakdoorRealIr(self)
  local countNam = fakDoor_counter
   local realDoorId = "dm_door_portk_sp1"
   local fakDoorNm = "dm_fakedoor_portk"
  local keyNam = "dm_crosskey"
   -- Change the values below to your fake door location 
  for i in entitiesAt(2,7,19) do
             if i.name == "doorchecker_iron" then
             countNam:setValue(1)
             end
  end
  local doorXcnt = countNam:getValue()
       if doorXcnt == 0 then
             for j in entitiesAt(2,7,19) do
             if j.name == fakDoorNm then
             j:destroy()
             end
       end
       spawn("dm_door_portk", 2, 7, 19, 2, realDoorId)
             dm_door_portk_sp1:open()
       elseif doorXcnt == 1 then
             setMouseItem(spawn(keyNam))
             self:setOpenedBy("")
       else return false
       end
  end
```
connect the dm cross lock to the script entity doorChange

If a **dm** crosskey is inserted into the lock and the fakedoor is not destroyed, the fakedoor will be replaced by a real door and then opened by script.

If the fakedoor is destroyed, it spawns *onDie()* a helper object **doorchecker iron** below the floor. The script checks if it exists. If exists, a new key spawns, the party did not loose the key while trying to insert into the lock.

For the dm\_fakedoor\_wood the helper object is named doorchecker\_wood.

 $\star$  These doors are designed for a pillar-less dungeon, there are other variants without pillars to use with pillared (wood or stone) dungeons! See listing.

#### dm wall lever

I've made a new lever that pops out the wall. Bad thing is, the click-point is a bit below, but i found no way to move it.

If you use the **dm\_wall\_lever**, position **dm\_wall\_leverwall** at the same place!

# Special wall decorations

To cover transitions between wall and floor, i create dirt decoration objects, that can be placed at walls. They are only for beauty reasons and not necessary to use.

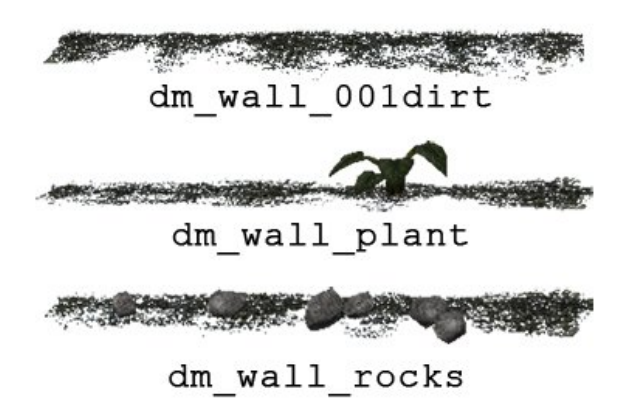

It is a good idea to set them after you finished a level.

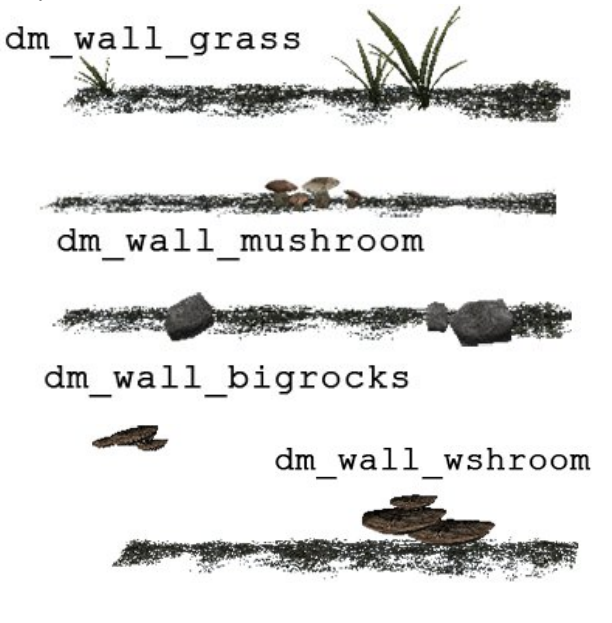

dm bigmushrooms

dm bigmushrooms broken

dm mushroom slice

#### Blockages

There are some breakable blockage assets included.

#### **dm\_bigmushrooms**

If destroyed, some consumable mushroom slices are left to pick up.

#### **dm\_timberstack**

If destroyed, some pieces of logwood items can be picked.

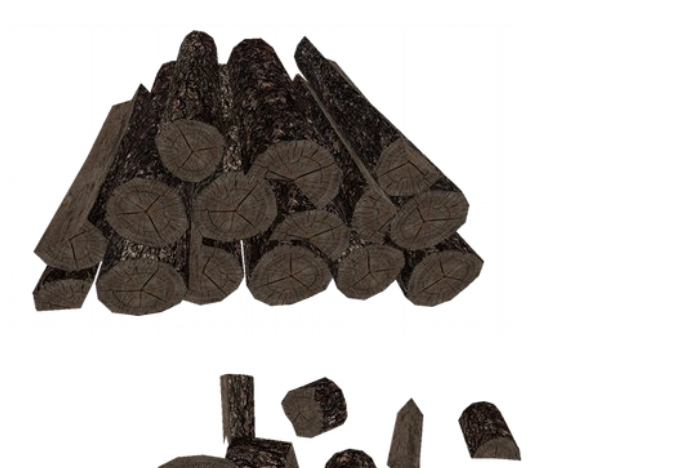

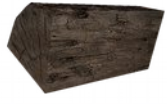

#### **dm\_spore\_pods**

If destroyed, a few pickable pod-dust items spawn.

! Be careful, the broken model covers a huge part of the floor, you may loose dropped items! You can place **dm\_deco\_poddirt** under it - for better looking.

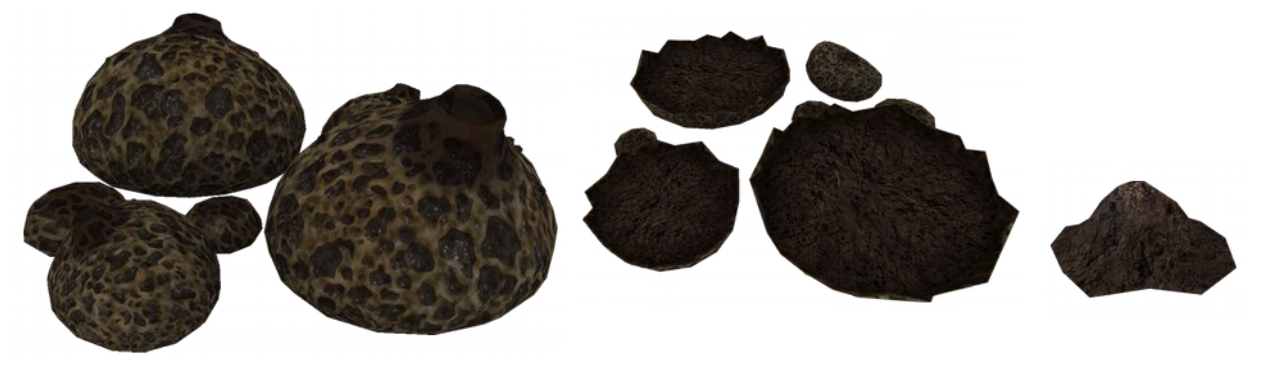

#### **dm\_cavein\_breakable**

A cavein asset similar to Grimrock original, but this one is breakable, you can dig your way through. When destroyed, some boulders and rocks are left on the floor. The asset is scripted in that way you can only use item '**dm** pickaxe' to damage it. Non-breakable asset already defined. You need to place ceiling assets dm ceiling ns cavein or **dm** ceiling we cavein above, depends on the direction of cavein placement. (north-south, west-east)

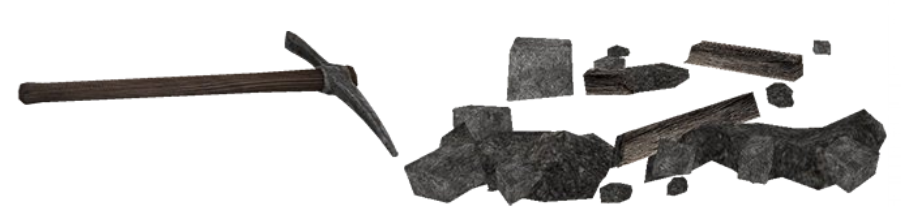

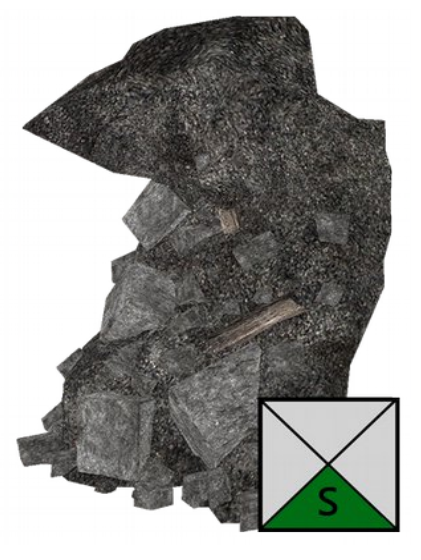

#### **dm\_coffin\_wood\_01**

Wooden coffin for floor placement, two breakable versions: Filled with remains and empty. For viewing pleasure, place **dm\_floordeco\_sand** under the coffin. A twin-coffin version is defined, too.

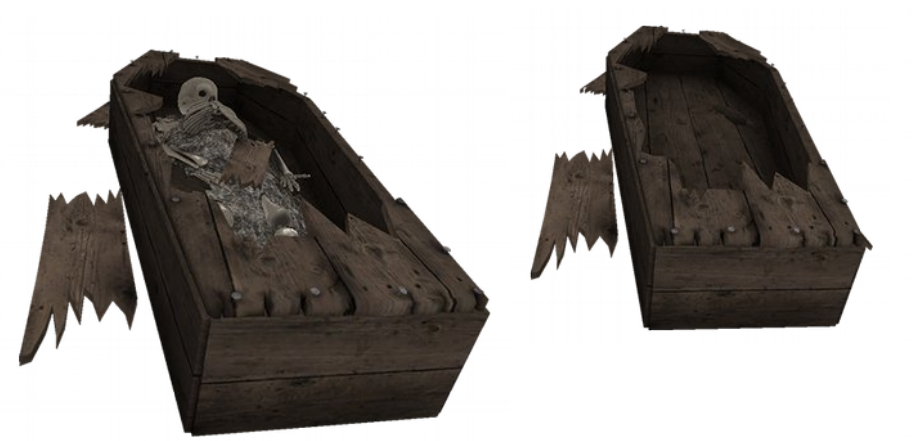

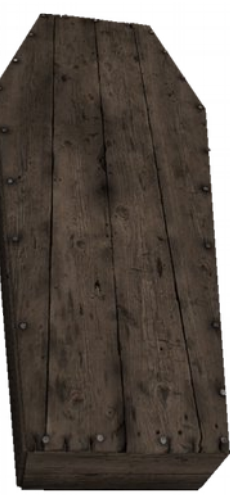

#### **dm\_coffin\_recess**

Wooden coffin for placement into the **dm\_wall\_recess** wall asset, two breakable versions: Filled with remains and empty. To make it destroyable at a wall, some tricks were necessary.

To place it functional, see picture dm coffin recess placement. After the coffin is destroyed, an invisible door asset is spawned at this position to prevent party to step behind the wall recess.

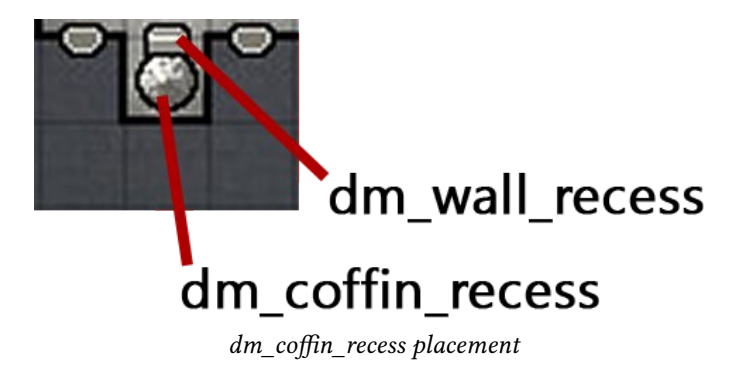

#### Spike trap placement

I've created a simple floor spike-trap. There are two versions, one for northsouth and one for east-west placement.

Two assets for each: Floor replacement: **dm\_floor\_spiketrap dm\_floor\_spiketrap\_we** Spikes as pressure plates: **dm\_spikes\_floortrap dm\_spikes\_floortrap\_we**

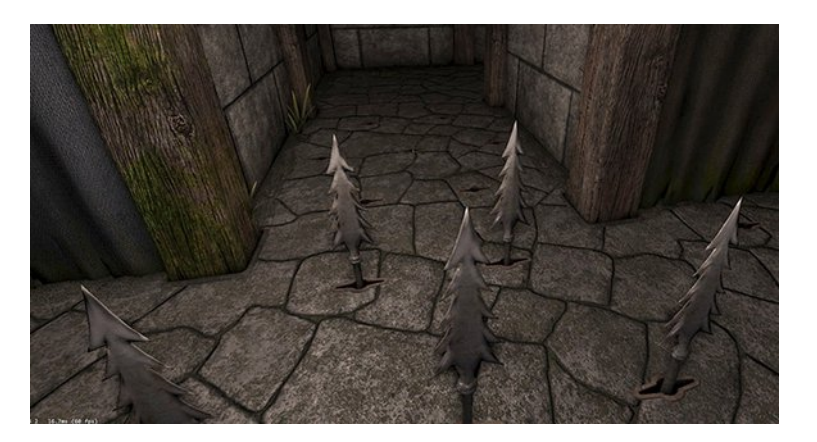

I defined sound effects for the trap itself and for the party, they yell all if they are trapped<sup> $\wedge\wedge$ </sup>

Place the trap at your desired location. Then you need some scripts placed in your dungeon. At first floor:

#### Script name: **TrapSetSnd**

```
-- Set connectors to all levers in dungeon
for m = 1, getMaxLevels() do
       for f in allEntities(m) do
          if f.class == "PressurePlate" then
             f:addConnector('any', 'TrapSetSnd', 'playPplSnd')
          end
          end
end
-- Function to play custom sounds
function playPplSnd(self)
-- Set variables
local PplLevl = self.level
local PplNam = self.name
local PplPosX = self.x
local PplPosY = self.y
```

```
-- play sounds for each state
if self:isDown() and PplNam == 'dm_spikes_floortrap' then 
            playSoundAt("dm_spikeblade_up", PplLevl, PplPosX, PplPosY)
elseif self:isDown() and PplNam == 'dm_spikes_floortrap_we' then
           playSoundAt("dm_spikeblade_up", PplLevl, PplPosX, PplPosY)
elseif self:isUp() and PplNam == 'dm_spikes_floortrap' then 
           playSoundAt("dm_spikeblade_down", PplLevl, PplPosX, PplPosY)
elseif self:isUp() and PplNam == 'dm_spikes_floortrap_we' then
           playSoundAt("dm_spikeblade_down", PplLevl, PplPosX, PplPosY)
end
end
```
Next script is to damage the party and let them cry, place it near the trap(s) and connect it with dm spikes floortrap pressure plate. You can connect as many traps as you want to this script.

#### Script name: *spTrapevent*

```
function SetPartyDmg(self)
if self:isDown() then
damageTile(self.level, self.x, self.y, self.facing, 6, "physical", 5)
playSoundAt("dm_party_pain", self.level, self.x, self.y)
else return false
end
end
Change the red value for damage amount!
```
#### dm spikes floortrap settings:

Important is to set it to 'silent', because the sound for it is custom defined in first script here!

Try the example dungeon to see how it is done!

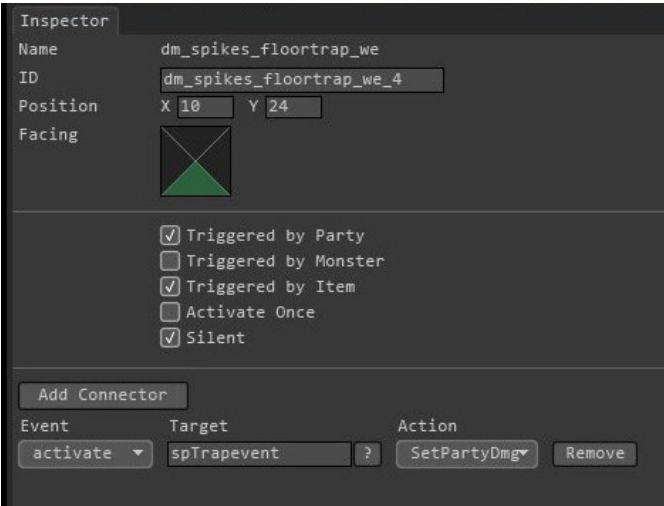

#### WHEEL LEVER, CONDUITS AND FIXING A GAS LEAK!

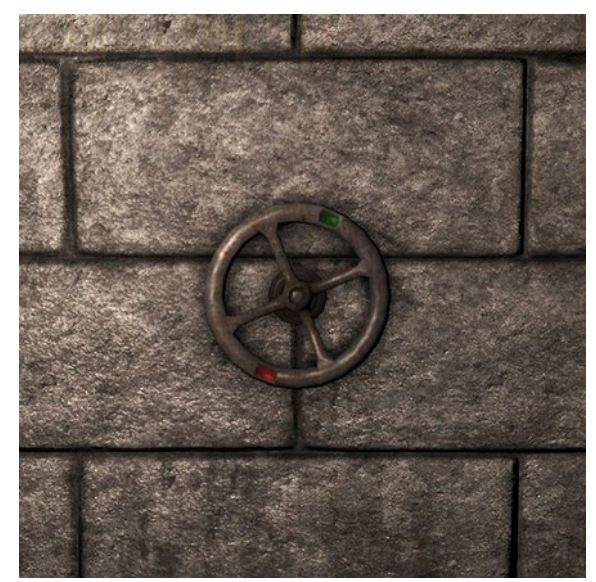

A new lever - dm lever wheel - is included in the pack. Can be placed as single lever on a wall or on the special assets for the dm wall recess, the **dm\_deco\_conduit\_mid** or

dm deco conduit mid leak, the last one is the version with leak that is used below.

To use **dm\_lever\_wheel** as an object you have to use at least one script to replace the sound effects:

#### **leverSndSet**

See description of leak setup below. To get a better picture, test it in the example dungeon.

#### As example, a simple door open/close script: Script name: **wheelDoorSw** function openDoorFlip(self)

```
lvStateA = self:getLeverState()
```

```
if lvStateA == 'deactivated' then
 the_ID_of_your_door:open()
elseif lvStateA == 'activated' then
   the_ID_of_your_door:close()
end
end
```
Connect the **dm\_lever\_wheel** with this script, set connector: Event: '**any**', Target: '**wheelDoorSw**', Acthion: '**openDoorFlip**'. The Initial State of the lever is: 'Activated'

#### **Fixing a gas leak to operate the wheel lever!**

To setup this action chain, more scripts and assets are necessary, was a hard task to figure this out  $\wedge$ 

Assets used here: **dm\_lever\_wheel** - the lever **dm\_wall\_recess** - wall asset **dm\_deco\_conduit\_mid\_leak** - the tube placed in the recess behind lever **dm\_conduit\_leak\_socket** - scripted socket placed at leak position **dm\_textsign\_conduit** - a textsign placed below the wheel (walltext) **dm\_patch\_conduit** - decoration; spawns while fixing over the leak **dm\_conduit\_fx\_emitter** - burning gas stream emitter

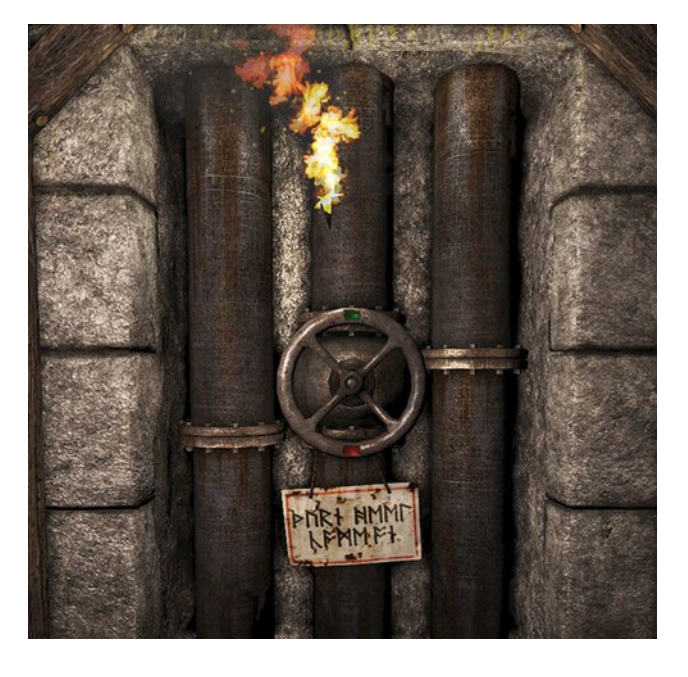

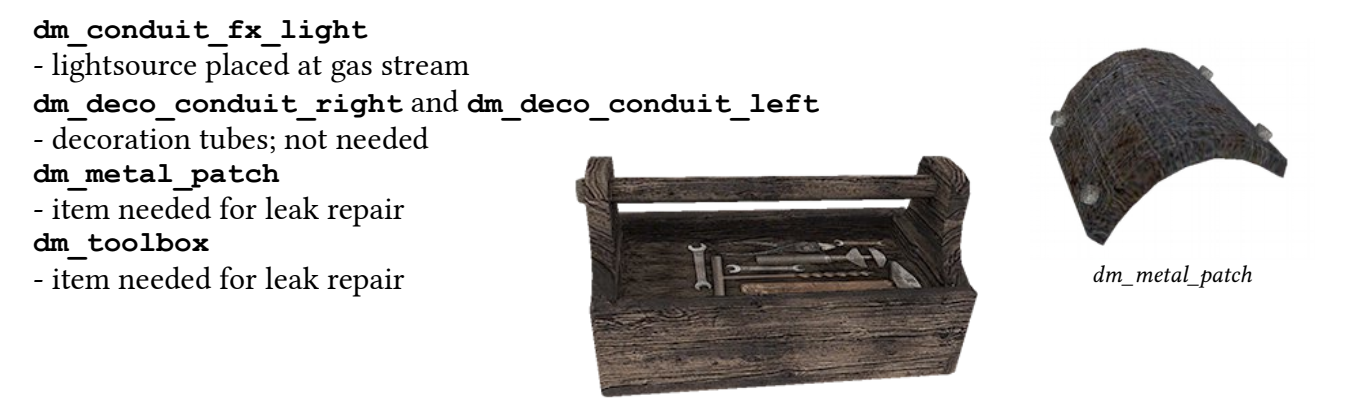

dm\_toolbox

#### The idea:

- Party finds a tube with handwheel valve *(Example: operate an invisible engine via gas steam)*
- The valve is required to trigger next events (Examples: open a door, dry a flooded level entrance..)
- But the tube has a leakage; gas streams out and burns if the wheel valve is open *(activated)*
- Party must fix the leakage with a metal patch and tools *(they have to find the items of course)*
- For fixing, the handwheel valve has to be deactivated and metal patch must attached to the tube.
- One click with the toolbox on the tube leakage while metal patch is inserted will fix the tube.
- If handwheel is again activated, the burning gas steam & sound is gone and event is triggered.

#### **The Scripts:**

**First Script** is used to replace lever sounds; placed in dungeon at top level.

# Script Name: **leverSndSet**

```
 ----begin -----------------------------------------------
 -- Set connectors to all levers in dungeon
for l = 1, getMaxLevels() do
       for e in allEntities(l) do
          if e.class == "Lever" then
             e:addConnector('any', 'leverSndSet', 'playLvSnd')
          end
          end
 end
 -- The function to play custom sounds
 function playLvSnd(dmDungLev)
 -- define and set variables
 local lvState = dmDungLev:getLeverState()
local lvLevl = dmDungLev.level
local lvNam = dmDungLev.name
 local lvFac = dmDungLev.facing
local \n1vPosX = dmbungLev.xlocal lvPosY = dmDungLev.x
 -- play sounds for each state
    if lvNam == 'dm_lever_wheel' and lvState == 'activated' then
       playSoundAt("leverwheel_open", lvLevl, lvPosX, lvPosY)
   elseif lvNam == 'dm lever wheel' and lvState == 'deactivated' then
      playSoundAt("leverwheel close", lvLevl, lvPosX, lvPosY)
    end 
 end
```
You can add more sound replacements for other levers here.

Second Script: Place in dungeon for lever actions, add connector from dm lever wheel. Initial state: deactivated, Action on connector: any

#### Script Name: **steamChx**

```
----begin -----------------------------------------------
    function togglActivity(self)
   local triggerCif = counter 2:getValue()
   local lvState = self:getLeverState()
    local lvLevl = self.level
    local lvNam = self.name
    local lvFac = self.facing
    local lvPosX = self.x
    local lvPosY = self.y
    local fxEmit = "dm_conduit_fx_emitter"
   local fxlight = "dm_conduit_fx_light"local fxEmId = "cond fx emit 1"
   local fxLid = "condFxLight 1"local timerNam = timer \frac{1}{1} if lvState == 'activated' and triggerCif == 0 then
           timerNam:activate()
             spawn(fxEmit, lvLevl, lvPosX, lvPosY, lvFac, fxEmId)
                spawn(fxLight, lvLevl, lvPosX, lvPosY, lvFac, fxLiId)
        elseif lvState == 'activated' and triggerCif > 0 then
           -- begin place further actions here!
          if dm_door_steamop:isClosed() then
              dm_door_steamop:open()
           end
           -- end place further actions here! 
       elseif lvState == 'deactivated' then
              for i in entitiesAt(lvLevl,lvPosX,lvPosY) do
                 if i.id == fxEmId or i.id == fxLiId then
                    i:destroy()
                 end
              end
           if timerNam:isActivated() then
              timerNam:deactivate()
           end
        end
    end
      ----end -----------------------------------------------
```
Third Script: Is found into the socket object definition dm conduit leak socket inside dmcsbpack objects.lua. You need this socket script in conjunction with these other, dungeon-placed scriptentities.

It is required to place the socket!

**Fourth Script:** The sound script for looped non-loop sound; the burning gas stream. Connected to ' $timer_1'$ , its settings: Timer interval: **1.356**, Initial state: **stopped** The timer interval is exactly the play length of the sound file!

#### Script Name: **timedLoopSnd**

```
----begin -----------------------------------------------
    function loopedSound(self)
     playSoundAt('dm_steamburn',dm_lever_wheel_1.level, dm_lever_wheel_1.x, dm_lever_wheel_1.y)
    end
      ----end -----------------------------------------------
```
For every new leak-fix setup, you have to set up a new function here for another lever!

#### Replace the lever ID at red marked positions. The loop-sound-timer:

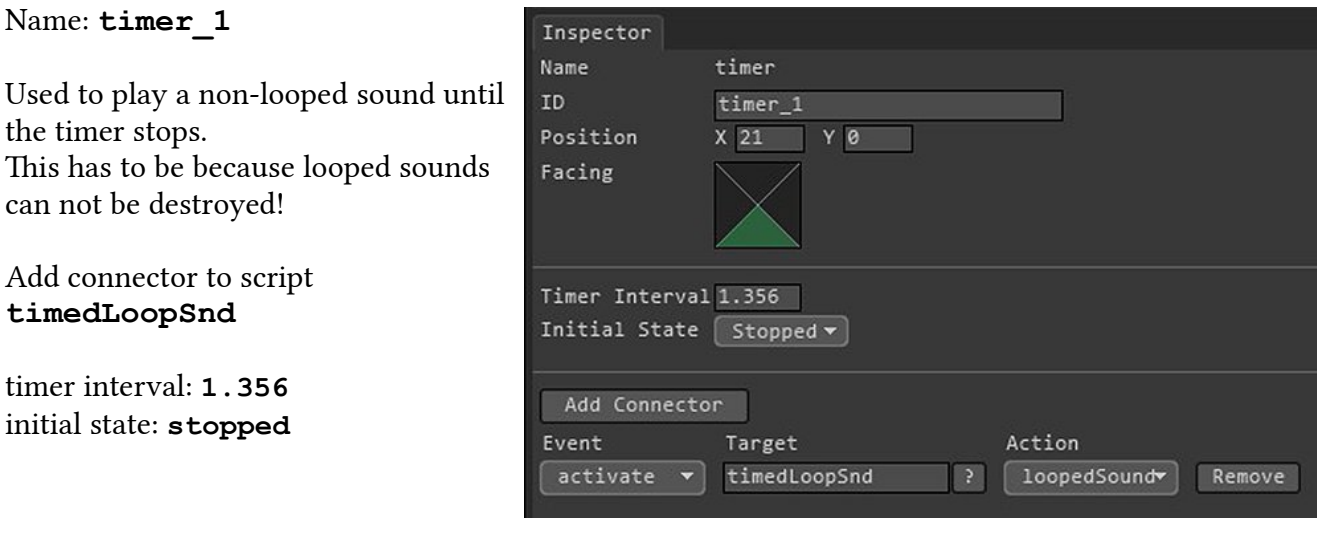

Please check the example dungeon to see how it works!

#### Shooting wall trap setup

This is a simple trap, a wall with holes. You can set it up to shoot two arrows to a defined direction. I have pre-defined correct coordinates for the **dm** wall shooter asset, it will be easy for you to setup.

Used assets: **dm\_wall\_shooter** (wall replacement) **arrow** (the standard LoG arrow) **dm\_pressure\_plate\_hidden** You can use the standard hidden plate as well..<sup>^^</sup>

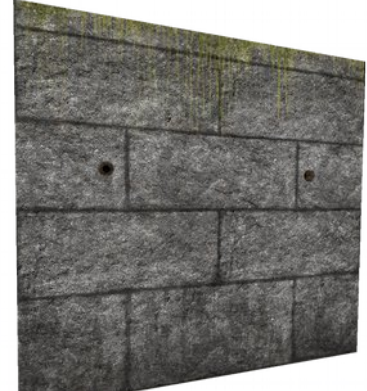

#### Script Entity: **arrowShotWall**

You can set up four shooters here, each towards different directions. -- shoots two arrows **towards** direction

#### function **shootArrowWest**()

shootProjectile("arrow", **trapID**.level, **trapID**.x, **trapID**.y, 3, **12**, 0, 0, -1.5, 0.8266, 0.9051, **10**, Nil, true) shootProjectile("arrow", **trapID**.level, **trapID**.x, **trapID**.y, 3, **12**, 0, 0, -1.5, 0.8266, -0.9051, **10**, Nil, true) end

#### function **shootArrowEast**()

shootProjectile("arrow", **trapID**.level, **trapID**.x, **trapID**.y, 1, **12**, 0, 0, 1.5, 0.8266, 0.9051, **10**, Nil, false) shootProjectile("arrow", **trapID**.level, **trapID**.x, **trapID**.y, 1, **12**, 0, 0, 1.5, 0.8266, -0.9051, **10**, Nil, false) end

#### function **shootArrowNorth**()

shootProjectile("arrow", **trapID**.level, **trapID**.x, **trapID**.y, 0, **12**, 0, 0, 0.9051, 0.8266, 1.5, **10**, Nil, false) shootProjectile("arrow", **trapID**.level, **trapID**.x, **trapID**.y, 0, **12**, 0, 0, -0.9051, 0.8266, 1.5, **10**, Nil, false) end

#### function **shootArrowSouth**() shootProjectile("arrow", **trapID**.level, **trapID**.x, **trapID**.y, 2, **12**, 0, 0, 0.9051, 0.8266, -1.5, **10**, party, false) shootProjectile("arrow", **trapID**.level, **trapID**.x, **trapID**.y, 2, **12**, 0, 0, -0.9051, 0.8266, -1.5, **10**, party, false) end

Some shootProjectile Values that must/can be altered: **trapID** is the **dm\_wall\_shooter** ID from the placed wall asset to use. **Blue** value: Projectile speed Green value: Attack power The last two values define:  $ignoreEntity - did not damage given entity, example = party$  $fragile$  – true= arrows are destroyed, false= arrows can picked up

Connect the pressure plate with the script, choose the script for direction, activate by party, ready!

# Wood pillars and additional decorations

The wood pillars should be the new main pillars for this set. There are three versions now: **dm\_pillar\_wood\_01** – standard dm pillar wood moss – with some moss on it dm pillar wood moss full – moss over all, used in wallset dmcsb mwpillars

# Decorations for wood-pillars

Five pillar decorations are available now:

- **dm\_wpillar\_chain**
- **dm\_wpillar\_deco\_nailchain**
- **dm\_wpillar\_deco\_ivy**
- **dm\_spiderweb\_wpillar\_01**
- **dm\_woodpillar\_lantern**

# **dm\_woodpillar\_lantern, setup process**

Place the lantern asset as needed, it is not defined as lightsource. You can place its lightsource objects manually or by script. In this way you are able to lighten or douse lanterns.

Use a light source at a pillar is a bit complicated, because of setting the light correct. Get an idea from lightsource placement images below.

Side effect of split model and light is a shadow that included the lantern model.

There are two light sources for the different positions around a pillar:

- **dm\_light\_lantern\_ns**
- **dm\_light\_lantern\_we**

Placement is floor, not pillar.

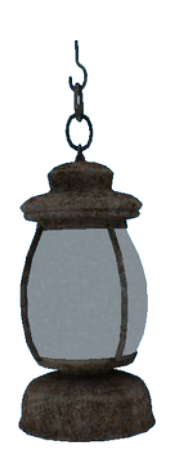

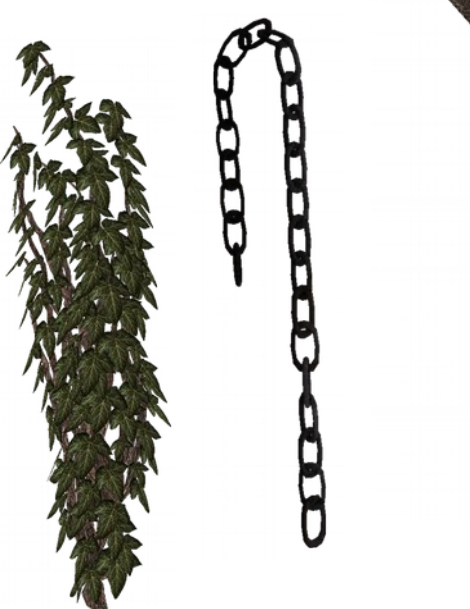

Schematics:<br>dm light lantern ns

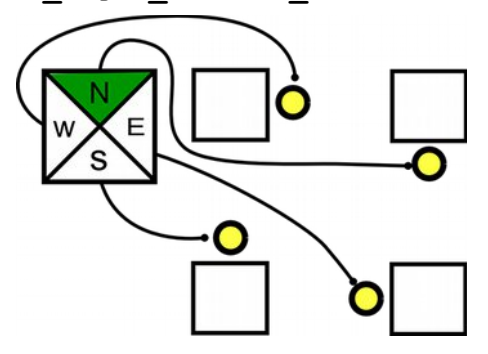

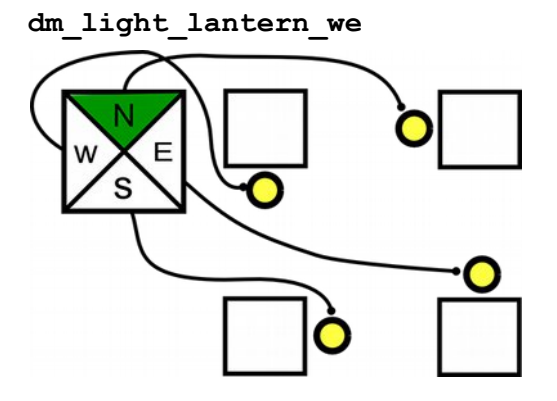

# WALL OBJECTS

These are different decorations such as locks, torchholder, switches, button-walls or other (non)functional stuff. These are only some of them, much more included!

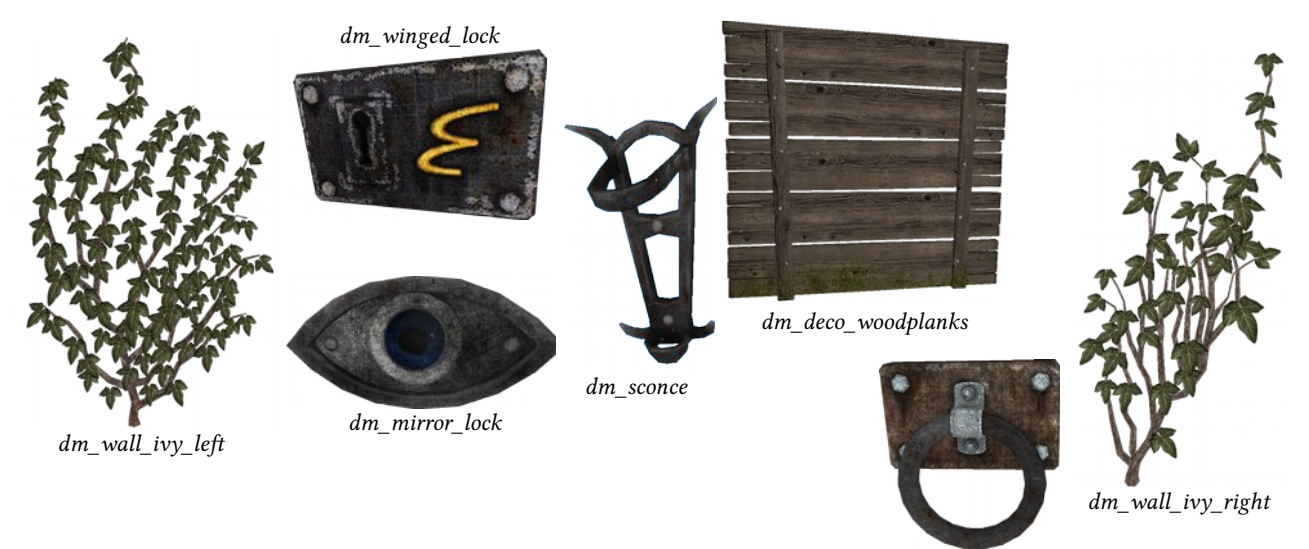

dm\_wall\_ring

Button Walls Nine different Button-walls are available

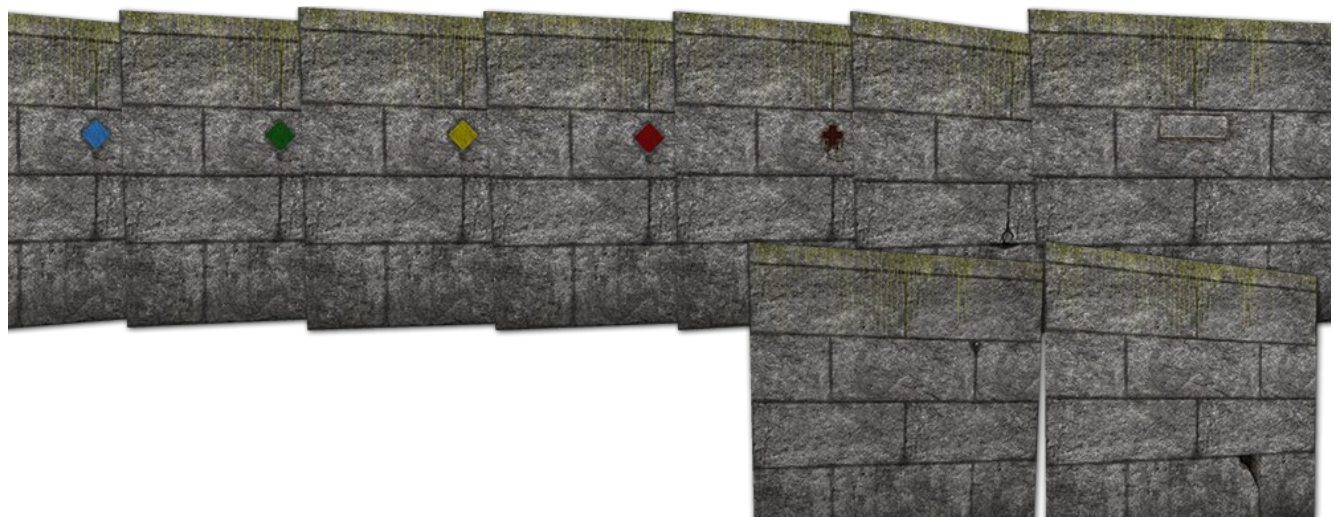

# **DOORS**

13 different door models are available. Not all are defined for woodpillars, but you can define new variants with other frames.

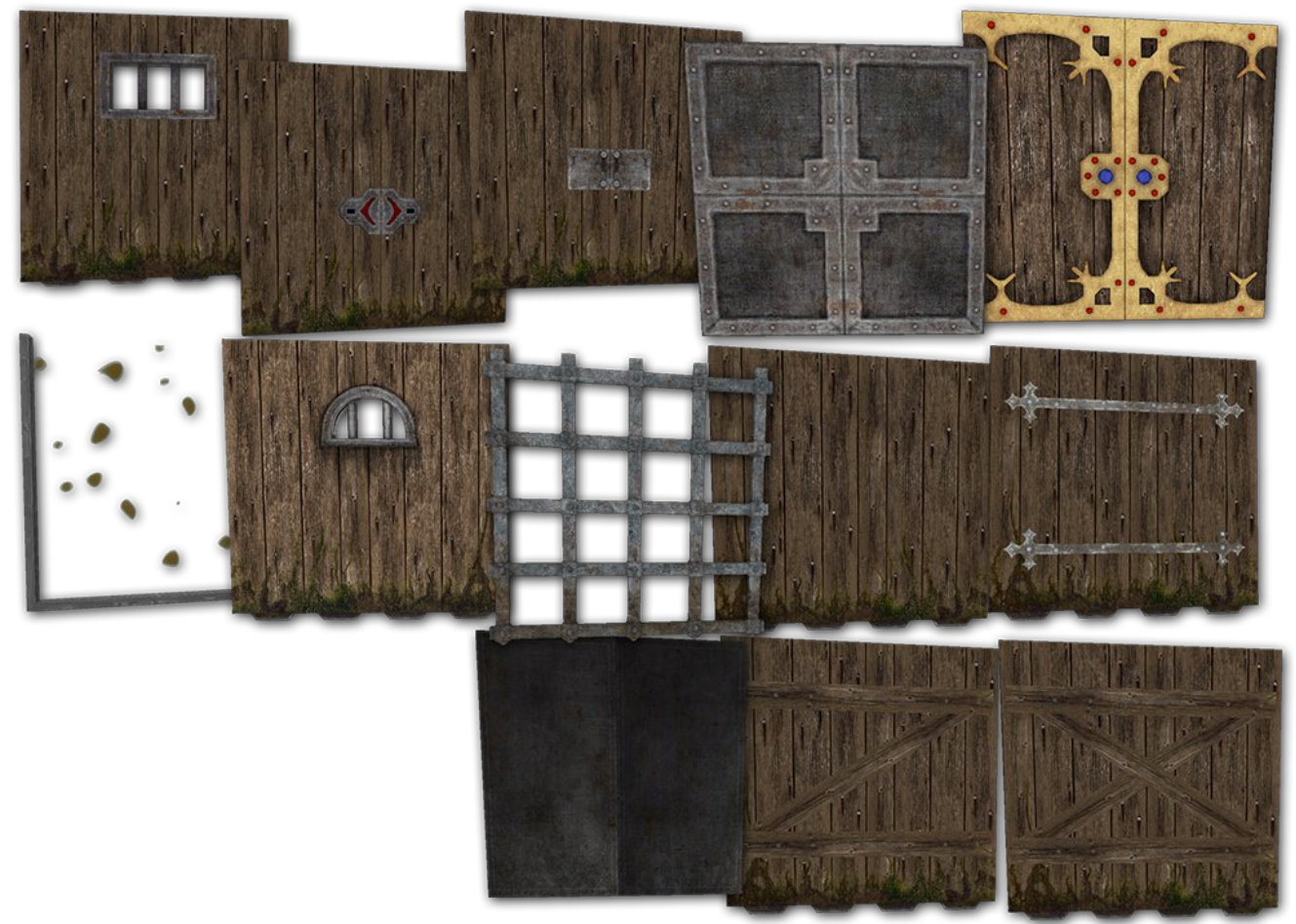

# Fountains and water

The fountain wall asset is functional, you can fill empty **flask** and the **dm** waterskin with water here.

An example to let water flow into a dried wall fountain:

- Place a **dm\_wall\_fountain\_dry** asset.
- Place a wall button or lever anywhere.
- Place a script entity near button, name it repairFount
- Connect the script to the button, check 'activate once'

#### Script Entity: **repairFount**

```
function newFount()
 fountReplace = spawn("dm_wall_fountain", 1, 8, 29, 3)
 dm_wall_fountain_dry_ID:destroy()
      playSoundAt("dm_waterflowin", 1, 8, 29, 3)
end
```
Change red values for your dm\_wall\_fountain\_dry\_ID and location.

You can hear the water flow into the fountain; there is a item refill sound, too

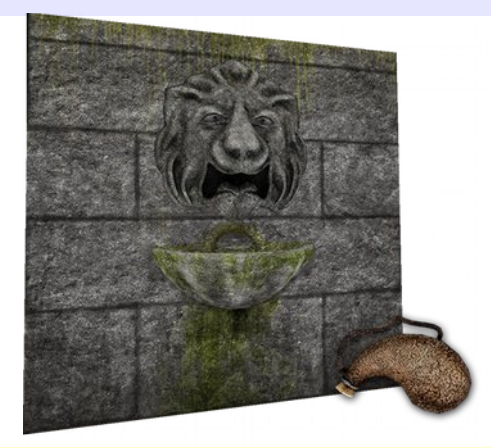

# **ITEMS**

Most of the original DM Items are recreated by me. Scripted values or abilities are not balanced or equal to the original Dungeon Master game. Please edit for your needs!

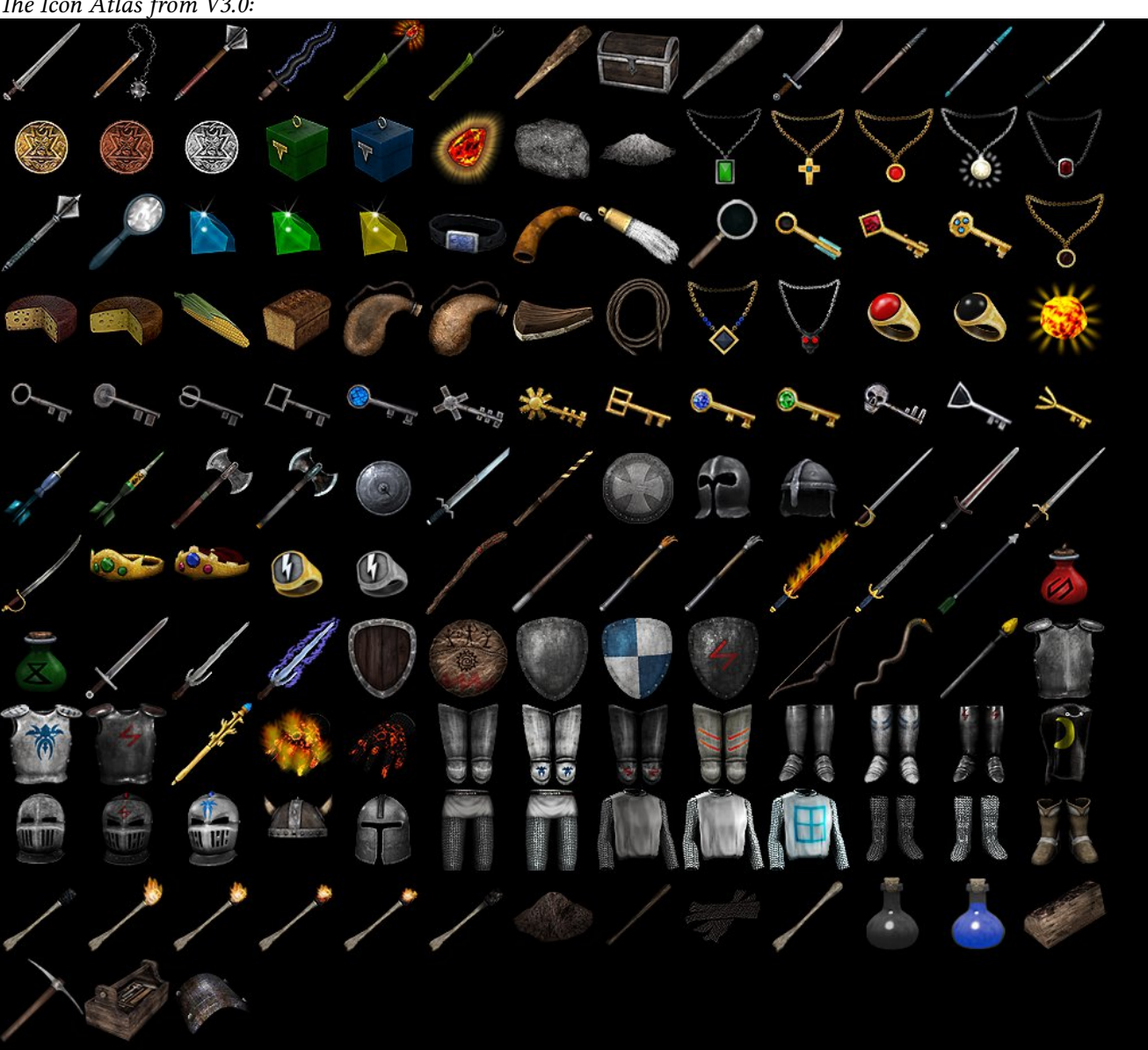

The Icon Atlas from V3.0:

The **dm\_toolbox** item is defined as mortar, you can create new objects with it. I defined two recipes for torches. They can build from dm bone arm, dm woodstick and **dm\_shredded\_rags.**

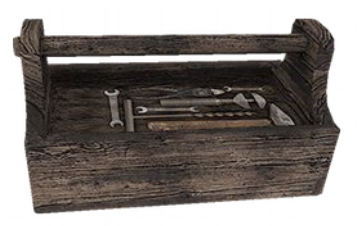

dm\_toolbox

#### **CREDITS**

I would like to thank Almost Human for Legend of Grimrock plus Editor, this is so much fun! http://www.grimrock.net/

A big thankyou goes to Dr John Wordsworth for the Grimrock model toolkit! http://www.johnwordsworth.com/grimrock-model-toolkit/

Many thanks to the community and anyone who released stuff! http://www.grimrock.net/forum/

This pack uses the great portraits from Torsten von Nerdbot, hail him<sup> $\wedge$ </sup> [htp://angrymeteor.com/category/free-stuf/](http://angrymeteor.com/category/free-stuff/)

A few images i used to create textures come from http://www.cgtextures.com/ The mushrooms, for example.

I have exchanged my water fountain script with the better version from Pandafox, many thanks!

# Software used

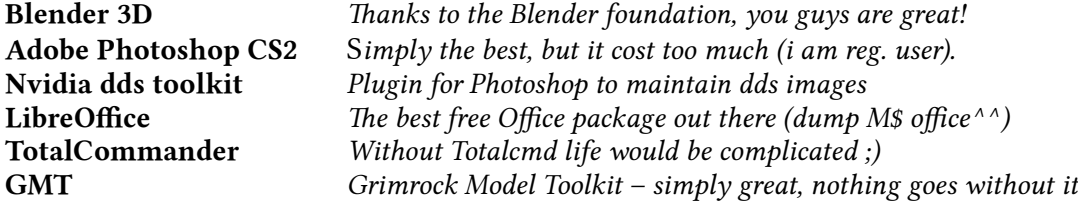

# **CONTACT**

If you want to contact me or place me in your credits, use this:

```
Ralf Hinrichsen 'germanny'
mail: webmaster@germanja.de
```
That´s it for now, i hope the set will help you in create a DM dungeon! I want to add new stuff here that appears in the future.

Have fun and a good time, Germanny